## **PORTAL diba.cat/slo**

Entrem al portal. **<https://xaloc.diba.cat/>** i el primer que hem de fer es **clic** al botó taronja "OFERTES DE FEINA" **1**

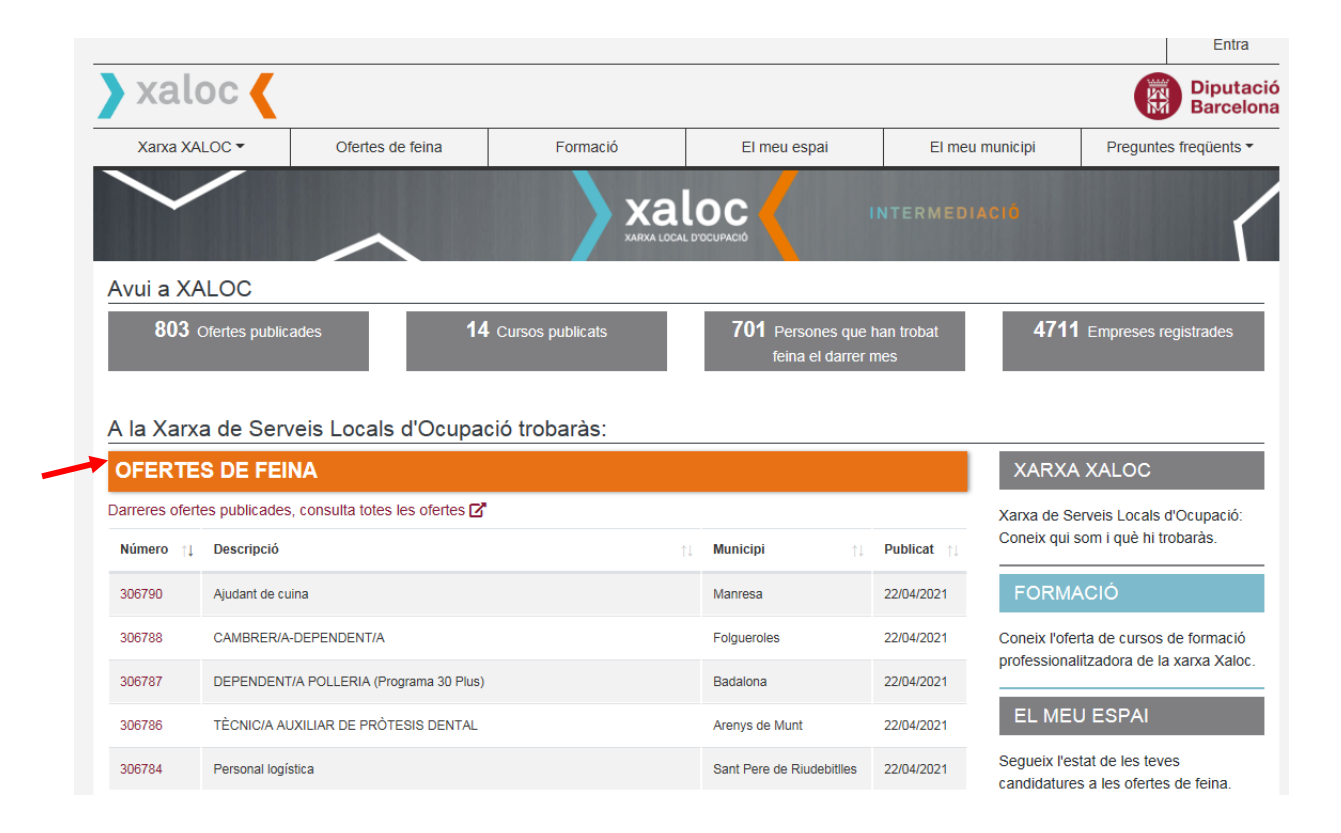

**2**

Introduïm els criteris de recerca: el número d'oferta (si el sabem), la Comarca, el municipi... fent clic als desplegables

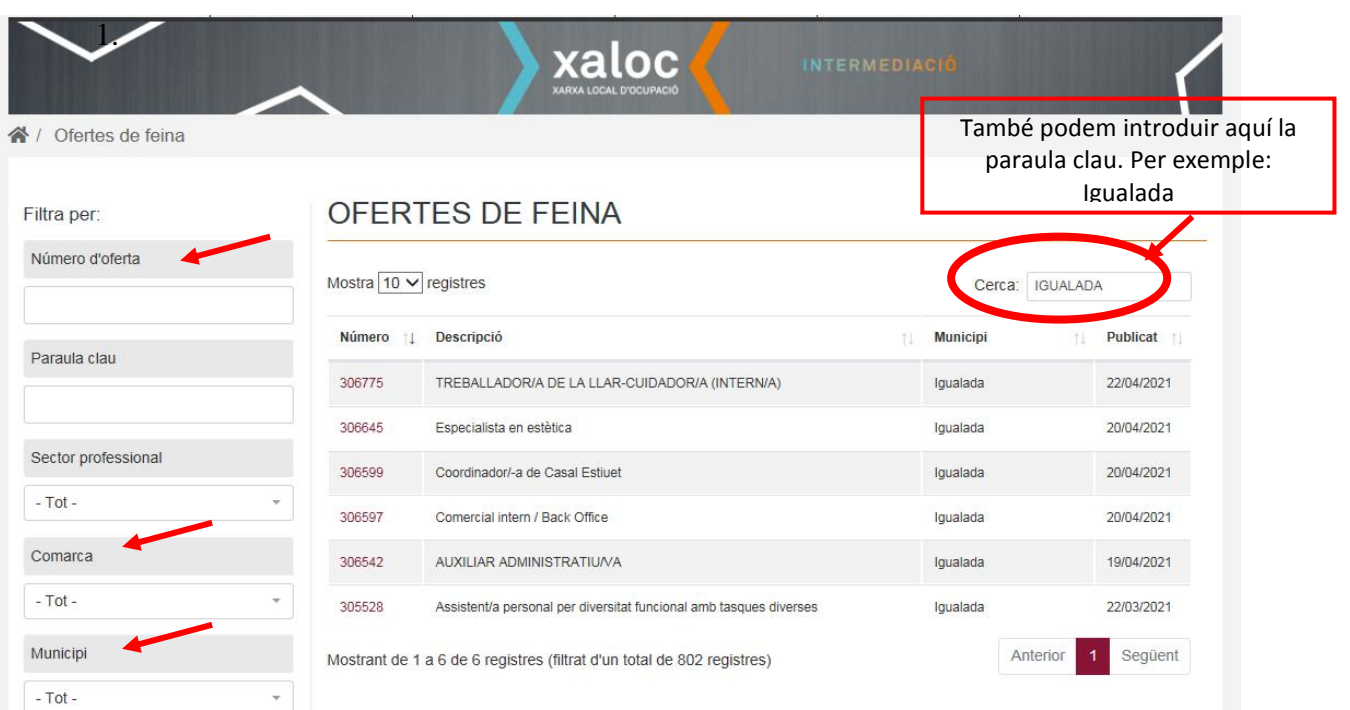

Quan trobem una oferta que ens pot interessar hem de fer "**Clic**" al número de la oferta per veure-la amb més detall **3**

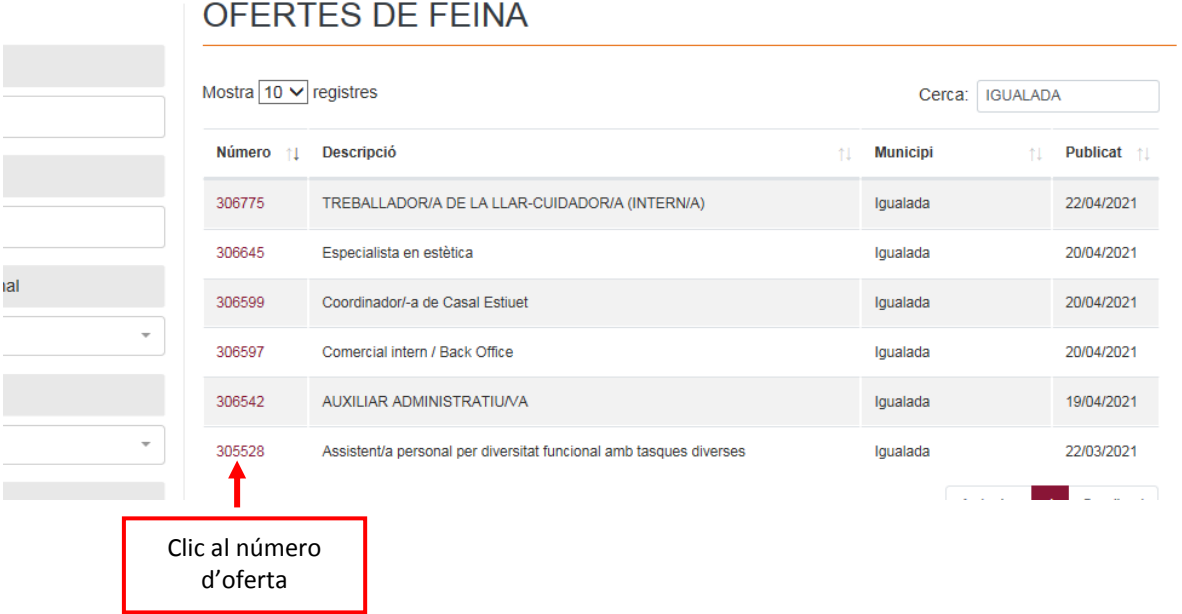

## Si compleixo els requisits obligatoris de la oferta, ja m'hi puc inscriure introduint el meu nº de DNI o NIE i la meva data de naixement i a continuació fent **clic** al botó vermell "Apuntar-se" **4**

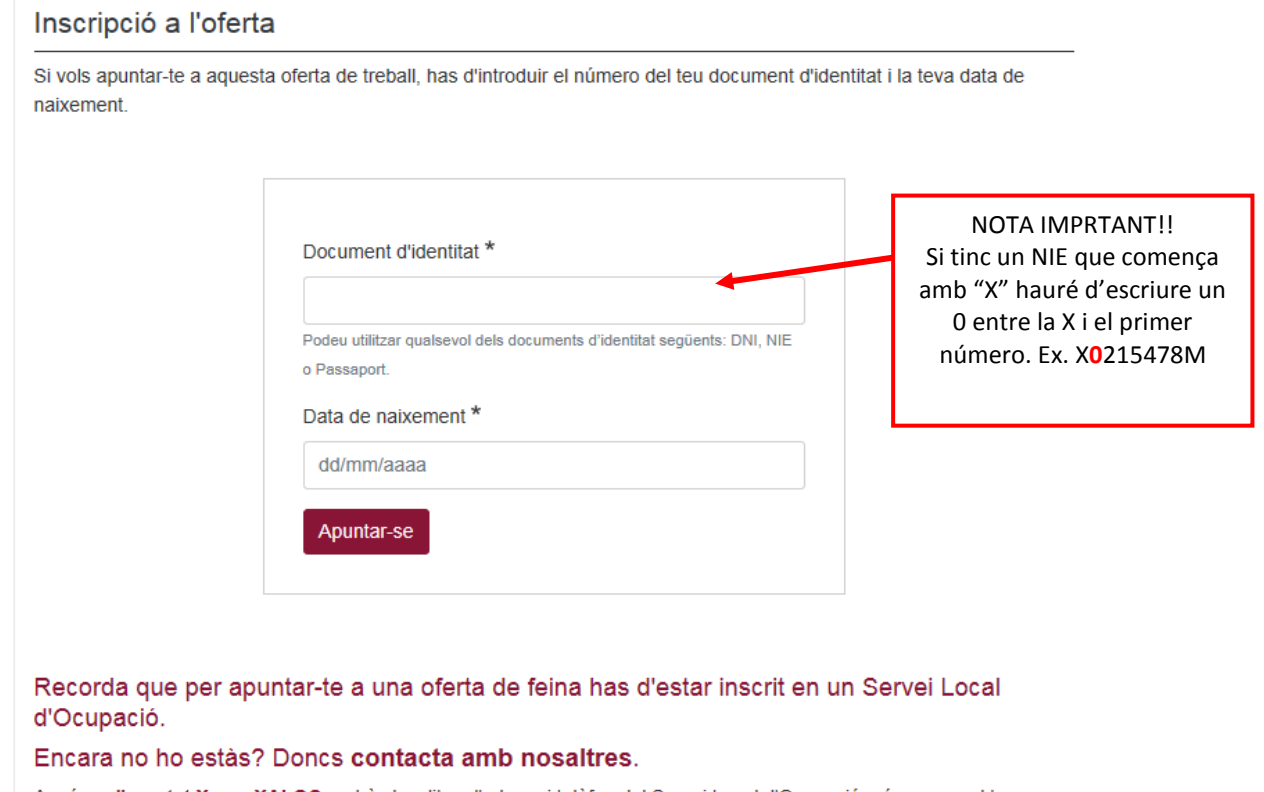

A més, a l'apartat Xarxa XALOC podràs localitzar l'adreça i telèfon del Servei Local d'Ocupació més proper al teu domicili

A l'apartat: Les meves ofertes podrem consultar l'estat de les ofertes a les quals ens hem apuntat i consultar les dades que consten al nostre expedient de xaloc sobre la nostra experiència i/o formació. **4**

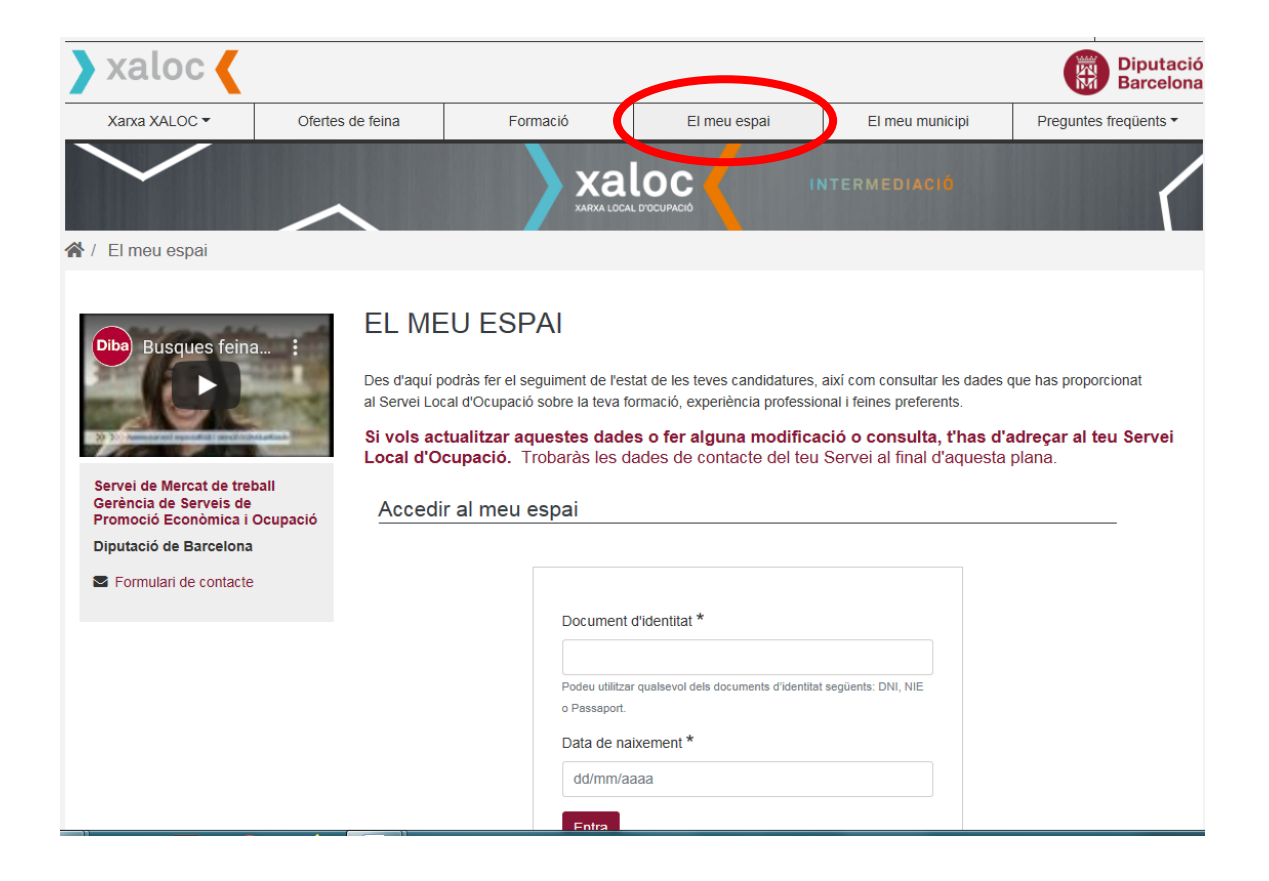